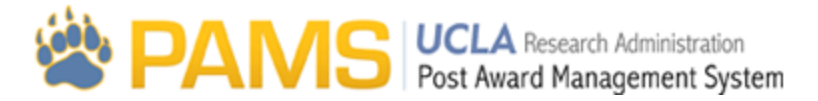

## Deliverable Search

The Deliverable Search page is the landing page of the Deliverables Tab. It allows users to search for financial deliverables by Institution Number or Fund. Users can then access the Deliverable List by clicking on one of the hyperlinks.

The Deliverable List page can only been accessed by clicking on the Deliverables tab. This page is visible to all users. Results will only appear for awards administered by the user's cluster.

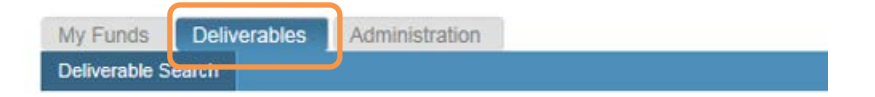

The page consists of search features (orange box), demographic information (green box), and hyperlinks to the Deliverable List Page (purple box).

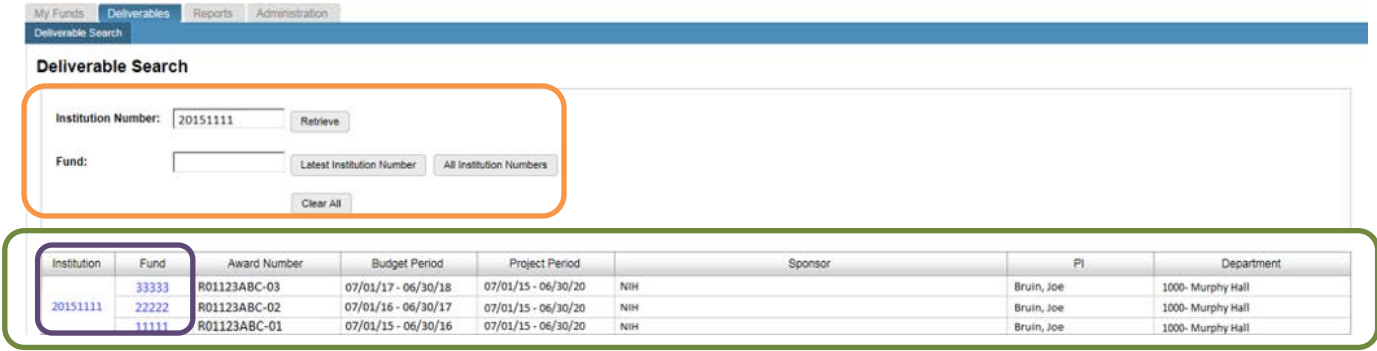

## **Search Features**

There are three searches which can be used to locate financial deliverable information.

The first search is by Institution Number, which is located on the Award Snapshot. This search will display all funds associated to the Institution Number. Depending on the type of award, a single fund or multiple funds will appear.

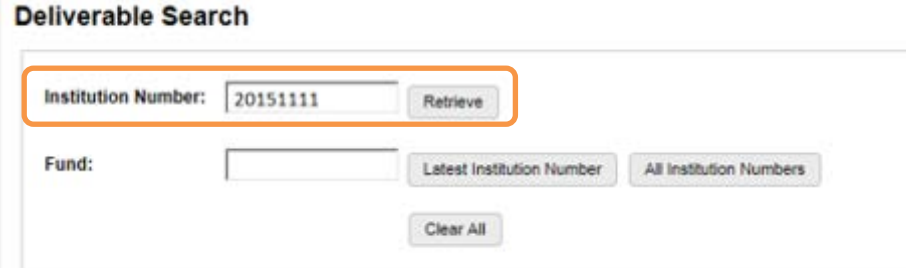

The other searches are by Fund, and there are two search buttons available. The button clicked will determine the results that will appear.

**Latest Institution Number:** Displays the most recent award associated with the Fund

**All Institution Numbers:** Displays all awards ever associated with the Fund searched

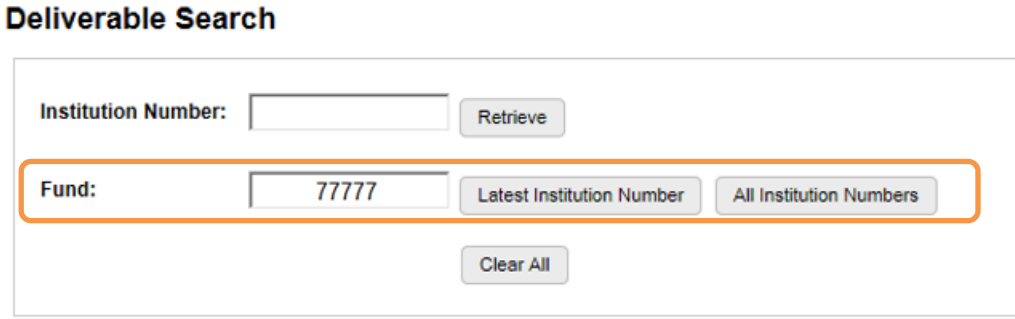

## **Results Grid**

The following demographic information will be displayed for each result:

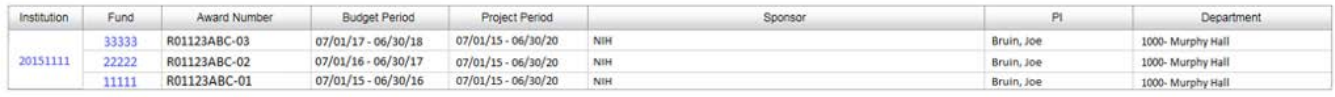

**Institution:** The Institution Number located on the Award Snapshot

**Fund:** Fund assigned to the award

**Award Number:** Award number issued by the sponsor

**Budget Period:** Start and end dates of the most recently awarded budget period as reflected on the Award Snapshot

**Project Period:** Start and end dates of the project based as reflected on the Award Snapshot

**Sponsor:** Name of the sponsor

**PI:** Name of the Principal Investigator assigned to the fund

**Department:** Code and name of the administering department

The results grid will present users with two hyperlinks which will direct the user to the Deliverable List page.

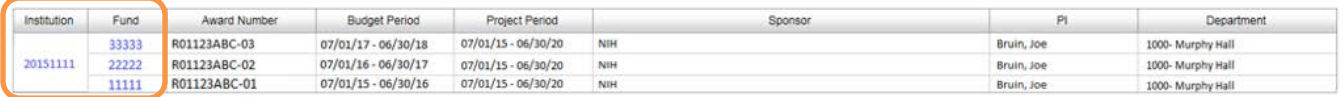

**Institution:** The Institution hyperlink will direct users to the Deliverables List page containing Fund Grids for all funds associated with the award

**Fund:** The Fund hyperlink will direct users to the Deliverables List page only for the fund clicked and the Fund Grid will only appear for this fund